## **[Obsługa mechanizmu](https://pomoc.comarch.pl/altum/documentation/obsluga-mechanizmu-podzielonej-platnosci-na-platnosciach/) [podzielonej płatności na](https://pomoc.comarch.pl/altum/documentation/obsluga-mechanizmu-podzielonej-platnosci-na-platnosciach/) [płatnościach](https://pomoc.comarch.pl/altum/documentation/obsluga-mechanizmu-podzielonej-platnosci-na-platnosciach/)**

Płatność za nabytą usługę lub towar z użyciem mechanizmu podzielonej płatności odbywa się w kwocie brutto. Następnie kwota VAT zostaje przez bank przeksięgowana na oddzielny rachunek. W efekcie kwota płatności zostaje podzielona na:

- kwotę netto na rachunku wskazanym przez sprzedawcę
- kwotę podatku VAT na dedykowanym rachunku VAT

W panelu bocznym [płatności](https://pomoc.comarch.pl/altum/documentation/finanse/platnosci/dodawanie-naleznosci-zobowiazania/) dostępny jest parametr *Podzielona płatność*. Jego zaznaczenie powoduje wyświetlenie dodatkowych pól:

- Kwota VAT
- NIP dostawcy/nabywcy

Wartości w tych polach są automatycznie uzupełniane na podstawie dokumentu źródłowego.

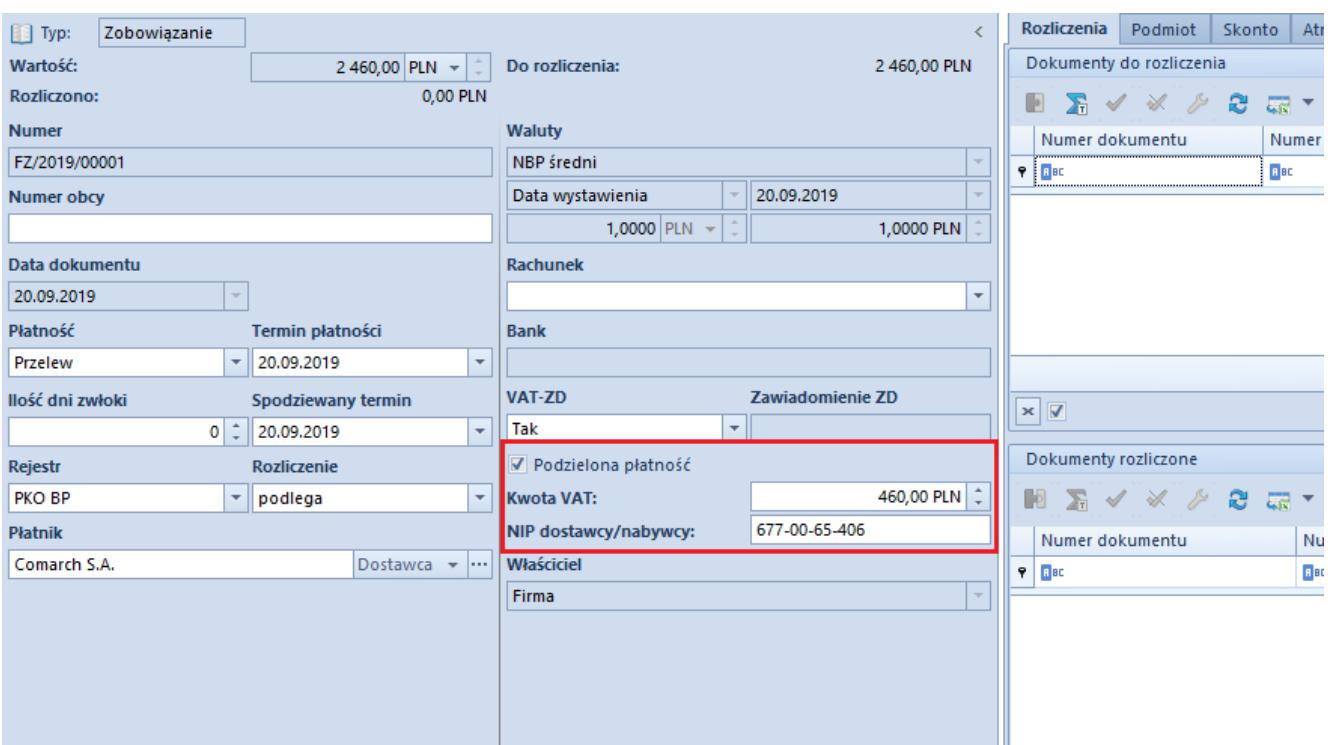

Parametr Podzielona płatność w panelu bocznym płatności

## Uwaga

Parametr *Podzielona płatność* jest widoczny na oknie płatności wyłącznie w przypadku, gdy na definicji centrum typu *Firma* dla parametru *Obsługa podzielonej płatności wg przepisów polskich* wybrano wartość *W księgowości* lub *W księgowości i handlu*. Parametr *Podzielona płatność* w oknie płatności jest aktywny wyłącznie w przypadku, gdy płatność jest w walucie PLN. W przypadku, gdy na płatności został zaznaczony parametr *Podzielona płatność* w momencie zmiany waluty na obcą system wyświetla komunikat: *"Płatność jest oznaczona do realizacji w formie Podzielonej płatności. Zmiana waluty to uniemożliwi. Płatności zostaną ustalone jako zwykłe płatności. Czy zmienić walutę? Tak/Nie."* Wybór opcji *Tak* powoduje zmianę waluty oraz odznaczenie parametru *Podzielona płatność*. W przypadku wybrania opcji *Nie*, waluta na płatności nie zostanie zmieniona.

Parametr *Podzielona płatność* jest domyślnie zaznaczony na płatności, jeżeli na dokumencie źródłowym wskazano formę płatności typu *Bank* oraz na karcie kontrahenta wskazanego na dokumencie źródłowym został zaznaczony parametr *Podzielona płatność*. Dodatkowo, zaznaczenie parametru *Podzielona płatność* na nagłówku faktury VAT powoduje automatyczne zaznaczenie parametru Podzielona płatność na wszystkich płatnościach dokumentu, jeżeli:

- Waluta płatności = PLN
- Forma płatności jest typu *Bank*
- Płatność nie została ujęta na ZPP
- Płatność nie jest rozliczona

Zasada ta dotyczy płatności dokumentów:

- FZ, KIFZ, KWFZ
- FS, KIFS, KWFS
- PAR, KIPAR, KWPAR
- FZL, KFZL, FSL, KFSL
- FSV, KFSV, FZV, KFZV
- $-ZS$ ,  $ZZ$
- $-0S$ ,  $0Z$

Na płatnościach NM i BO parametr *Podzielona płatność* jest zawsze domyślnie odznaczony, z możliwością zmiany przez użytkownika.

W przypadku podziału płatności oznaczonej jako *Podzielona płatność*, na nowo powstałych płatnościach zostanie automatycznie zaznaczony parametr *Podzielona płatność*, z możliwością zmiany przez użytkownika. System uzupełni NIP dostawcy/nabywcy oraz kwotę VAT na nowych płatnościach (proporcjonalnie do kwoty płatności) oraz zaktualizuje kwotę VAT na dzielonej płatności.

Przykład

Płatność z zaznaczonym parametrem *Podzielona płatność* w kwocie 1230,00 PLN do dokumentu FZ (Netto 1000,00 PLN, VAT 230,00 PLN, Brutto 1230,00 PLN) podzielono na dwie płatności:

Płatność 1: 700,00 PLN

 $\bullet$  Kwota VAT = 700 / 1230 \* 230 = 130,89 PLN

Program automatycznie uzupełnił kwotę VAT na płatności w wysokości 130, 89 PLN

- Płatność 2: 530,00 PLN
- $\bullet$  Kwota VAT = 530 / 1230 \* 230 = 99,11 PLN

Program automatycznie uzupełnił pole *Kwota VAT* na płatności wartością 99,11 PLN

Jeżeli użytkownik zmieni kwotę VAT na płatności z zaznaczonym parametrem *Podzielona płatność* na mniejszą niż to wynika z dokumentu źródłowego, a następnie dokona [podziału tej](https://pomoc.comarch.pl/altum/documentation/finanse/platnosci/dzielenie-i-laczenie-platnosci/?preview=true) [płatności,](https://pomoc.comarch.pl/altum/documentation/finanse/platnosci/dzielenie-i-laczenie-platnosci/?preview=true) to na nowych płatnościach kwota VAT zostanie automatycznie uzupełniona, natomiast na dzielonej płatności kwota VAT nie zostanie zaktualizowana.

```
Przykład
```
Na płatności z zaznaczonym parametrem *Podzielona płatność* w kwocie 1230,00 PLN do dokumentu FZ (Netto 1000,00 PLN, VAT 230,00 PLN, Brutto 1230,00 PLN) zmieniono kwotę VAT na 23,00 PLN. Następnie płatność została podzielona.

- Dzielona płatność:
	- $\blacksquare$ Wartość = 730,00 PLN
	- $Kwota$  VAT = 23,00 PLN
- Nowa płatność:
	- $\blacksquare$ Wartość = 500,00 PLN
	- $\bullet$  Kwota VAT = 500 / 1230  $*$  230 = 93,50 PLN

Użytkownik może zmienić kwotę VAT na płatności. Zmiany można dokonać do wysokości różnicy pomiędzy kwotą VAT całego dokumentu, a sumą kwot VAT wszystkich pozostałych płatności z zaznaczonym parametrem *Podzielona płatność* tego dokumentu.

Przykład

Płatność typu z zaznaczonym parametrem *Podzielona płatność* w kwocie 1230 PLN do dokumentu FZ (Netto 1000 PLN, VAT 230 PLN, Brutto 1230 PLN) podzielono na trzy płatności – każda w kwocie 410 PLN. Program automatycznie uzupełnił kwotę VAT na płatnościach:

- Kwota VAT na płatności pierwszej: 76,67 PLN
- Kwota VAT na płatności drugiej: 76,67 PLN
- Kwota VAT na płatności trzeciej: 76,66 PLN

Użytkownik może zmienić wartość kwoty VAT w przedziale: 0,00 PLN – 76,66 PLN

Przykład

Płatność z zaznaczonym parametrem *Podzielona płatność* w kwocie 1230 PLN do dokumentu FZ (Netto 1000 PLN, VAT 230 PLN, Brutto 1230 PLN) podzielono na trzy płatności :

- Płatność pierwsza w kwocie 410 PLN została oznaczona jako *Podzielona płatność*. Program automatycznie uzupełnił kwotę VAT na płatności pierwszej w wysokości 76,67 PLN..
- Płatność druga w kwocie 410 PLN nie została oznaczona jako *Podzielona płatność*
- Płatność trzecia w kwocie 410 PLN została oznaczona jako *Podzielona płatność*. Program automatycznie uzupełnił kwotę VAT na płatności trzeciej w wysokości 76,67 PLN.

Użytkownik może zmienić wartość kwoty VAT w przedziale: 0,00 PLN – 153,33 PLN

Na listach *[Preliminarz](https://pomoc.comarch.pl/altum/documentation/finanse/preliminarz/zakladka-preliminarz/)* i *[Rozliczenia z nabywcami/dostawcami](https://pomoc.comarch.pl/altum/documentation/finanse/rozliczenia/lista-rozliczen-z-nabywcami-dostawcami/)* użytkownik ma możliwość filtrowania płatności oznaczonych jako *Podzielona płatność* oraz wyświetlenia domyślnie ukrytej kolumny prezentującej kwotę VAT dla tych płatności.

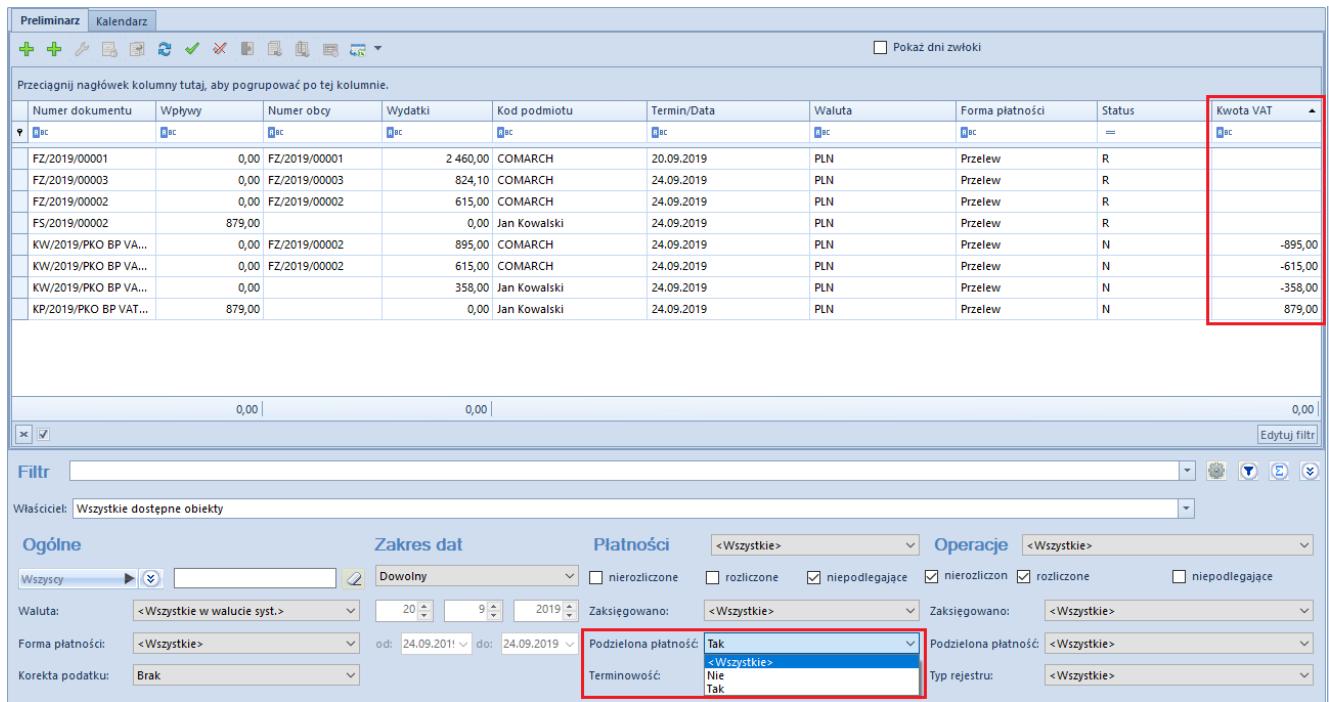

Podzielona płatność oraz kolumna Kwota VAT na preliminarzu